## **Generating Zoom Reports**

# Login to Zoom

Access to the following link and click "Sign in", login with your Lingnan username and password:

https://lingnan.zoom.us/

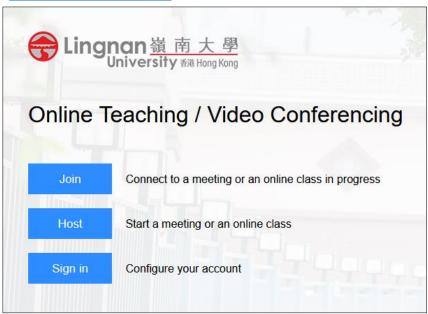

#### Click "Reports" menu

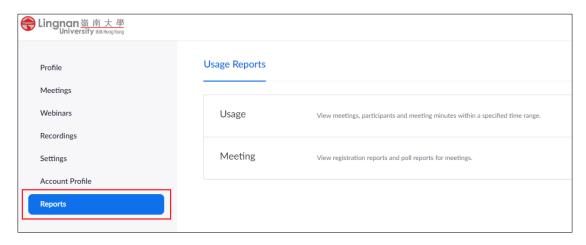

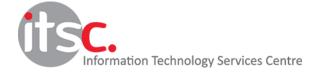

#### You can generate reports on Usage or Meeting details

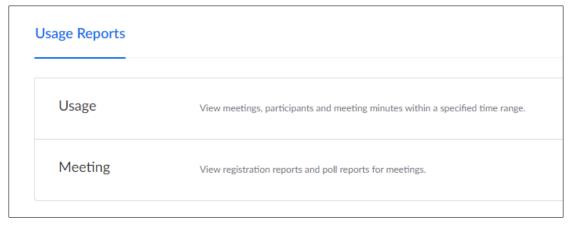

#### **Usage Report**

 The usage report allows you to generate a list of meetings with number of participants and duration of the meeting you have hosted.

#### **Meeting Report**

 If your meeting has enabled registration or polling, you can generate a registration or polling report for further analysis.

Reports can be generated from the data within last 12 months, with a maximum search range of one month for each report. In case if more than one month's data is needed, you need to do it month by month. For example, one report for 1-31 Jan, another report for 1-29 Feb.

#### Usage Report

- 1. Select the date range of the report
- 2. Click "Search"

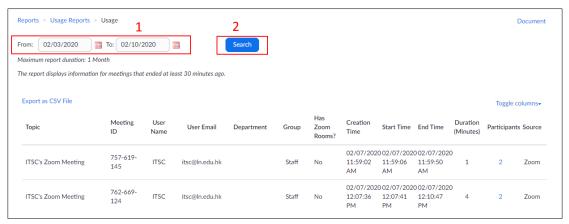

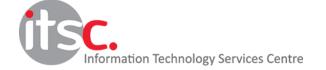

3. Export the list by clicking "Export as CSV File"

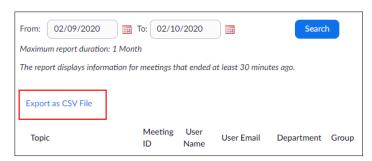

4. To view the details of Participants, click "Participants" column of that meeting

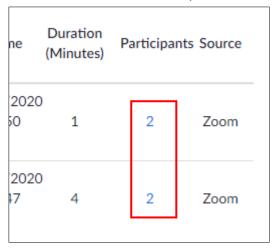

5. In the Participant Report, the details of participants, including name, email address, join time and leave time will be displayed

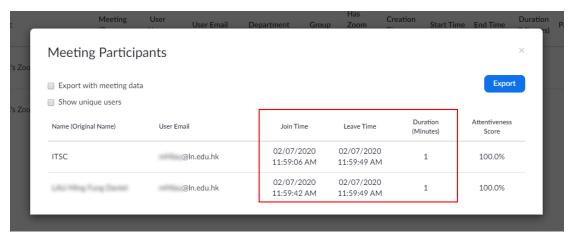

6. Click "Export" button to export the report to a CSV file

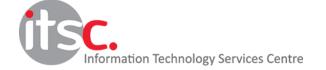

7. In order to obtain the full name and email address of participants in your reports, you need to enable "Only authenticated users can join" in your "Meeting Options" when scheduling your meeting. You may refer to section "How to schedule meetings or online classes?" in the user guide "Using Zoom for a Meeting and an Online Class" for further details.

| Meeting Options | ☐ Enable join before host          |  |
|-----------------|------------------------------------|--|
|                 | ☐ Mute participants upon entry ☑   |  |
|                 | ☐ Enable waiting room              |  |
|                 | Only authenticated users can join  |  |
|                 | ☐ Breakout Room pre-assign         |  |
|                 | ☐ Record the meeting automatically |  |

### **Meeting Reports**

In this menu, you can generate "Registration Report" or "Poll Report" for your meetings.

1. Select the "Report Type", enter the date range and click "Search"

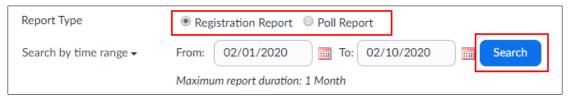

2. Click the "Generate" button besides the meeting ID to generate the report

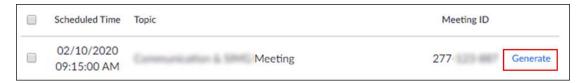

Once the report is generated, click "Download" button to download your report

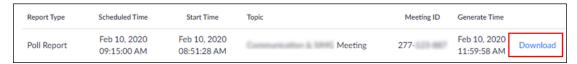

4. Sample Reports

**Registration Report** – Lists registration status and user details of a particular meeting

| A | Α          | В         | С                | D                 | E               |
|---|------------|-----------|------------------|-------------------|-----------------|
| 1 | First Name | Last Name | Email            | Registration Time | Approval Status |
| 2 | Tai Man    | Chan      | taimanchan@ln.hk | 6/2/2020 22:00    | approved        |
| 3 | ITSC       | Lingnan   | itsc@ln.edu.hk   | 7/2/2020 4:18     | approved        |
| 4 |            |           |                  |                   |                 |

#### **Poll Report** – Lists the answers of poll(s) in your meeting

| 1 | Α | В         | С          | D                     | E                       | F   |
|---|---|-----------|------------|-----------------------|-------------------------|-----|
| 1 | # | User Name | User Email | Submitted Date/Time   |                         |     |
| 2 | 1 | ITSC      |            | Feb 10, 2020 12:17:48 | Is this feature useful? | Yes |

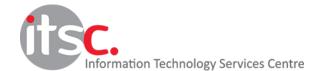